# **FAQs**

Andreas Regul

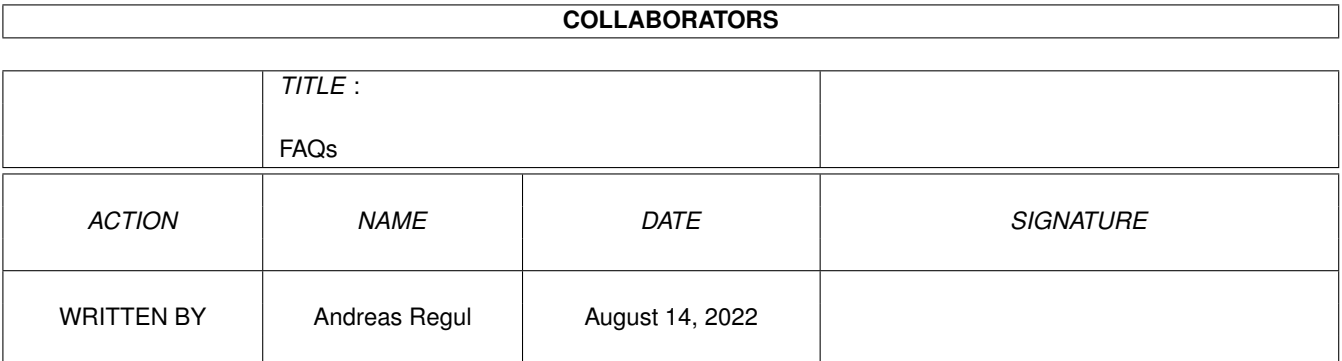

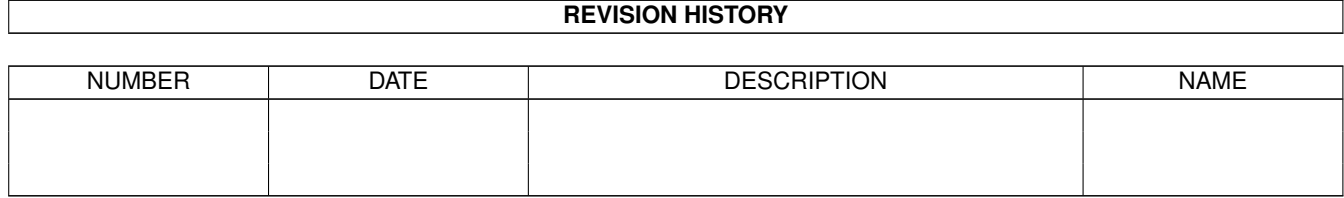

# **Contents**

#### [1](#page-3-0) FAQs  $1$

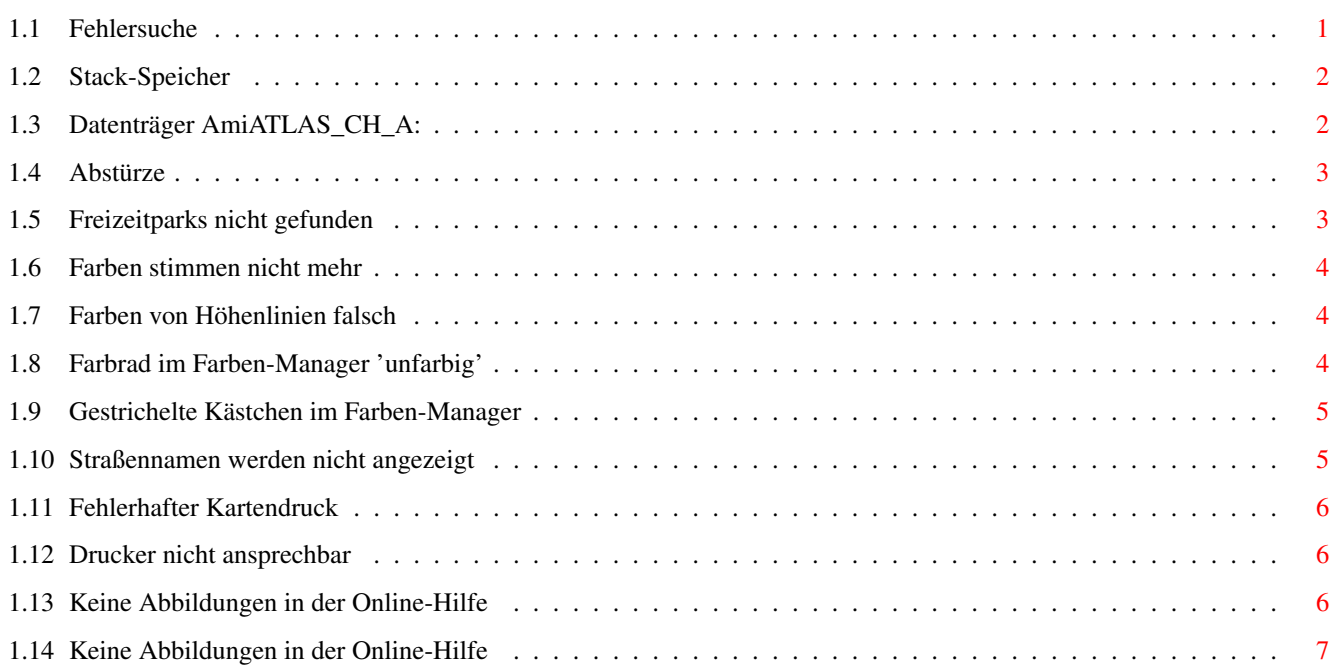

## <span id="page-3-0"></span>**Chapter 1**

## **FAQs**

### <span id="page-3-1"></span>**1.1 Fehlersuche**

#### Fehlersuche

In diesem Abschnitt sind alle wichtigen Arten von Fehlermeldungen und Problemsituationen aufgeführt, die bei der Arbeit mit AmiATLAS auftreten können. Beim Aufruf des Programms wird eine Meldung ausgegeben, daß der verfügbare Stack-Speicher nicht ausreicht. Beim Aufruf einiger Programmfunktionen wird die Meldung ausgegeben

'Benötige den Datenträger AmiATLAS\_CH\_A: in beliebigem Laufwerk' Das Programm stürzt an den verschiedensten Stellen ab. Die Abstürze

häufen sich beim Selektieren von Orten in der Karte und beim

Zusammenfügen von Karten.

Wenn ich die Liste der Freizeitparks über einen Menüpunkt

oder das Dock-Symbol aufrufe, erscheint die Meldung

'In dieser Karte sind keine Freizeitparks enthalten'

Die Farben von AmiATLAS stimmen nicht mehr, obwohl sie

nach der Installation korrekt eingestellt waren.

Die Farben der Topologielinien sind ungeeignet gewählt,

auch wenn die voreingestellte Farbpalette verwendet wird.

Das Farbrad im Farben-Manager wird nur 'unfarbig'

ausgegeben und enthält stattdessen einige Buchstaben.

Im Farben-Manager werden einige Farben nur als gestricheltes Kästchen ausgegeben.

Straßenbezeichnungen werden nicht angezeigt, obwohl die entsprechende Option im Straßen-Voreinsteller gewählt ist. Wenn ich eine Karte drucken möchte, wird nur eine wirre

graue Fläche gedruckt. Der Textdruck funktioniert hingegen einwandfrei. Mein Drucker ist korrekt angeschlossen und druckt mit allen anderen Programmen einwandfrei. AmiATLAS hingegen gibt immer die Meldung aus, daß der Drucker nicht ansprechbar ist. In der Online-Hilfe werden beim Aufruf einer Abbildung stattdessen nur wirre Zeichenfolgen ausgegeben. Nach dem Aufruf einer Abbildung in einem AmigaGuide-Dokument sind die Farben der Workbench verstellt.

#### <span id="page-4-0"></span>**1.2 Stack-Speicher**

Beim Aufruf des Programms wird eine Meldung ausgegeben, daß der verfügbare Stack-Speicher nicht ausreicht. Sie haben AmiATLAS wahrscheinlich nicht über das Programm-Icon aufgerufen oder das Icon ausgetauscht. Im Normalfall ist für Programme nur ein Stack von 4096 Bytes vorgegeben, der für AmiATLAS nicht ausreicht. Falls Sie AmiATLAS über das Icon aufgerufen haben und die Meldung dennoch auftritt, klicken Sie das Icon einmal an und wählen den Menüpunkt "Piktogramm->Information" auf der Workbench. Im Eingabefeld neben "Stack" können Sie dann einen Wert von mindestens 20000 eintragen.

Beim Aufruf aus einer Shell geben Sie folgendene Befehle ein:

STACK 20000

AmiATLAS

Hinweis: Falls Sie AmiATLAS aus dem ToolManager heraus als CLI-Prozess starten, muß auch dort die Stack-Größe auf mindestens 20000 Bytes eingestellt sein.

### <span id="page-4-1"></span>**1.3 Datenträger AmiATLAS\_CH\_A:**

Beim Aufruf einiger Programmfunktionen wird die Meldung ausgegeben 'Benötige den Datenträger AmiATLAS\_CH\_A: in beliebigem Laufwerk' Bei der Festplatteninstallation von AmiATLAS ist ein Fehler aufgetreten oder sie ist nicht zuende geführt worden. Eine Verzeichnis-Zuordnung wurde von AmiATLAS nicht gefunden. Öffnen Sie eine Shell und geben Sie folgenden Befehl ein: Assign AmiATLAS\_CH\_A: Work:AmiATLAS\_CH\_A Falls Sie AmiATLAS in einem anderen Verzeichnis oder Laufwerk installiert haben, muß entsprechend dieser Pfad angegeben werden. Um die Verzeichnis-Zuordnung dauerhaft zu machen, muß dieser Befehl in die Datei 'S:user-startup' eingetragen werden. Verwenden Sie dazu einen beliebigen Editor.

#### <span id="page-5-0"></span>**1.4 Abstürze**

Das Programm stürzt an den verschiedensten Stellen ab. Die Abstürze häufen sich beim Selektieren von Orten in der Karte und beim Zusammenfügen von Karten. Wahrscheinlich ist der Stack-Speicher für AmiATLAS zu klein. AmiATLAS benötigt mindestens 20.000 Bytes Stack und kommt deshalb nicht mit den voreingestellten 4.096 Bytes aus. Wenn Sie AmiATLAS über das beiliegende Programmicon starten, wird automatisch die benötigte Stackgröße eingestellt. Achten Sie jedoch auf eine korrekte Stack-Einstellung, wenn Sie das Icon ersetzen, AmiATLAS aus einer Shell oder über den ToolManager starten. In allen diesen Fällen muß die Stack-Größe zuvor auf 20.000 Bytes gesetzt worden sein. Im Icon kann die Stack-Größe über den Menüpunkt "Piktogramm->Information" der Workbench verändert werden. In einer Shell geben Sie vor dem Aufruf von AmiATLAS folgenden Befehl ein: STACK 20000

Im ToolManager kann für CLI-Programm-Objekte die Stack-Größe ebenfalls explizit vorgegeben werden.

#### <span id="page-5-1"></span>**1.5 Freizeitparks nicht gefunden**

Wenn ich die Liste der Freizeitparks über einen Menüpunkt oder das Dock-Symbol aufrufe, erscheint die Meldung 'In dieser Karte sind keine Freizeitparks enthalten' Sie verwenden zur Zeit entweder eine Karte, in der tatsächlich keine Freizeitparks enthalten sind oder Sie haben die Karte in einem neuen Verzeichnis gespeichert. Im zweiten Fall ist zu beachten, daß AmiATLAS nur die Daten zur Routenberechnung im neuen Verzeichnis ablegt. Zusatzinformationen, die im Unterverzeichnis 'parks', 'hotels' oder 'information' abgelegt sind, werden von AmiATLAS nicht automatisch mitkopiert. Wenn Sie die Karte mehrfach auf Ihrer Festplatte benötigen, müssen diese Zusatzdaten 'per Hand' in das neue Verzeichnis kopiert werden. Auch die Umbenennung eines Verzeichnisses kann zu dieser Fehlermeldung führen. Insbesondere müssen die Verzeichnisnamen 'hotels', 'parks', 'information' und 'annotation' unverändert bleiben.

#### <span id="page-6-0"></span>**1.6 Farben stimmen nicht mehr**

Die Farben von AmiATLAS stimmen nicht mehr, obwohl sie nach der Installation korrekt eingestellt waren. Wahrscheinlich haben Sie zwischenzeitlich einen Bildschirmmodus mit 16 oder weniger Farben eingestellt und dabei die Voreinstellung gespeichert. AmiATLAS legt in diesem Fall in den Voreinstellungen die reduzierte Farbpalette ab und versucht, für die nicht zuzuordnenden Farbindexe ähnliche Farben zu verwenden. Dabei kommt es zu Farbverfälschungen, die bei Speicherung der Voreinstellungen dauerhaft gemacht werden. Um die ursprünglichen Einstellungen wiederherzustellen, löschen Sie bitte aus dem Verzeichnis 'AmiATLAS\_CH\_A:config' folgende Dateien: Palette.prefs Town.prefs Route.prefs Map.prefs Geo.prefs Beim Neustart von AmiATLAS werden Sie darauf aufmerksam gemacht, daß nun die Standardeinstellungen verwendet werden. In der Regel ist es

notwendig, die gewünschte Karte neu auszuwählen.

#### <span id="page-6-1"></span>**1.7 Farben von Höhenlinien falsch**

Die Farben der Topologielinien sind ungeeignet gewählt, auch wenn die voreingestellte Farbpalette verwendet wird. Zur korrekten Farbwiedergabe von Topologielinien muß ein Bildschirmmodus mit mindestens 32 Farben gewählt sein. Beachten Sie bitte, daß hierfür entweder das AGA-Chipset (Amiga 1200 oder Amiga 4000) oder eine geeeignete Grafikkarte (CyberVision, Piccolo, etc.) notwendig ist. Auf den Amiga-Modellen A500, A600, A1000, A2000 und A2500 ist die Darstellung von 32 Farben ohne Grafikkarte nicht möglich.

#### <span id="page-6-2"></span>**1.8 Farbrad im Farben-Manager 'unfarbig'**

Das Farbrad im Farben-Manager wird nur 'unfarbig' ausgegeben und enthält stattdessen einige Buchstaben. Je nach gewähltem Bildschirmmodus wird vom Betriebssystem von Farbrad mit mehr oder weniger Farbabstufungen erzeugt. Ist die verfügbare Farbanzahl zu niedrig, wird statt der Farbabstufungen nur eine grobe Unterteilung in Farbbereiche ausgegeben, die mit Buchstaben gekennzeichnet ist.

Auf die eigentliche Farbauswahl hat dies aber keinen Einfluß. Falls kein weiterer Farbindex für eine neue Farbe zur Verfügung steht, wird die gewählte Farbe stattdessen im Mauspfeil dargestellt.

#### <span id="page-7-0"></span>**1.9 Gestrichelte Kästchen im Farben-Manager**

Im Farben-Manager werden einige Farben nur als gestricheltes Kästchen ausgegeben.

Im Farben-Manager können theoretisch fast beliebig viele Farben definiert und verwaltet werden. Abhängig vom eingestellten Bildschirmmodus kann dann jedoch nur ein Teil davon wirklich auf dem Monitor als Farbe wiedergegeben werden. Auf einem Bildschirmmodus mit 32 Farben werden daher nur die ersten 32 Farbdefinitionen als eigentliche Farbe dargestellt, auch wenn mehr definiert sind. Alle übrigen Farben werden mit einem gestrichelten Kästchen repräsentiert, wobei die Farbe bei Auswahl vom Mauspfeil übernommen wird.

Beachten Sie jedoch bitte, daß diese zusätzlichen Farben nur unter einem anderen Bildschirmmodus tatsächlich dargestellt werden können. AmiATLAS wählt für nicht mehr darstellbare Farben immer eine möglichst passende andere Farbe. Statt eines Hellblau wird zum Beispiel das Stahlblau der Fensterrahmen verwendet.

#### <span id="page-7-1"></span>**1.10 Straßennamen werden nicht angezeigt**

Straßenbezeichnungen werden nicht angezeigt, obwohl die entsprechende Option im Straßen-Voreinsteller gewählt ist. Im Straßen-Voreinsteller kann individuell für jeden Straßentyp die Darstellung von Straßennamen ein- oder ausgeschaltet werden. Unabhängig davon muß jedoch im Karten-Voreinsteller die Darstellung von Straßennamen generell eingestellt werden. Bitte prüfen Sie die dortige EInstellung.

#### <span id="page-8-0"></span>**1.11 Fehlerhafter Kartendruck**

Wenn ich eine Karte drucken möchte, wird nur eine wirre graue Fläche gedruckt. Der Textdruck funktioniert hingegen einwandfrei. AmiATLAS erstellt Kartenausdrucke direkt von der Bildschirmdarstellung. Wenn Sie AmiATLAS auf einem Grafikkarten-Bildschirm öffnen, ist kein Kartendruck möglich, weil Grafikkarten intern ein anderes Format als Amiga-Modi verwenden. Öffnen Sie AmiATLAS deshalb unbedingt auf einem möglichst großen Amiga-Bildschirmmodus, um einen korrekten Ausdruck zu erhalten.

#### <span id="page-8-1"></span>**1.12 Drucker nicht ansprechbar**

Mein Drucker ist korrekt angeschlossen und druckt mit allen anderen Programmen einwandfrei. AmiATLAS hingegen gibt immer die Meldung aus, daß der Drucker nicht ansprechbar ist. Folgende Ursachen sind hier möglich: - Sie verwenden eine ältere Version von TurboPrint - Ihr Drucker ist ein älteres Modell, das seinen Status nicht korrekt an den Computer zurückmeldet - Sie verwenden ein Verbindungskabel zwischen Computer und Drucker, das keine Leitungen für die Übermittlung von Statusinformationen besitzt. - Sie haben Ihren Drucker über eine MultiIO-Karte angeschlossen und verwenden nicht den normalen Parallel-Ausgang. - Ihr Drucker ist über die serielle Schnittstelle an den Computer angeschlossen. Abhilfe: In allen Fällen sollten Sie zunächst die Option "Drucker prüfen"

im Menü "Einstellung->Diverses" abschalten. Wenn dies nicht zum Erfolg führt, versuchen Sie TurboPrint abzuschalten und verwenden Sie stattdessen den normalen Druckertreiber.

#### <span id="page-8-2"></span>**1.13 Keine Abbildungen in der Online-Hilfe**

In der Online-Hilfe werden beim Aufruf einer Abbildung stattdessen nur wirre Zeichenfolgen ausgegeben. Um in AmigaGuide-Dokumenten Abbildungen darstellen zu können, benötigen Sie mindestens Workbench 3.0. Bis zur Version 2.1 waren nur Texte erlaubt.

Sie können die Abbildungen jedoch mit einem beliebigen Bildanzeigeprogramm darstellen (z.B. 'Display' oder 'ViewTek').

### <span id="page-9-0"></span>**1.14 Keine Abbildungen in der Online-Hilfe**

Nach dem Aufruf einer Abbildung in einem AmigaGuide-Dokument sind die Farben der Workbench verstellt. Um in der Abbildung korrekte Farben zu erhalten, müssen einige Farben der Workbench umgestellt werden. Im Normalfall werden dabei Farben verwendet, die nicht bei der Darstellung der Workbench selber genutzt werden. Wenn jedoch die Workbench über weniger oder genausoviele Farben wie die Abbildung verfügt, werden alle Workbench-Farben verändert.

Wenn Sie einen AGA-Amiga oder eine Grafikkarte verwenden, sollten Sie einen Bildschirmmodus mit 32 oder mehr Farben einstellen. Eine optimale Farbwiedergabe erreichen Sie mit einer 256-farbigen Workbench.